# Grove - Vibration Motor

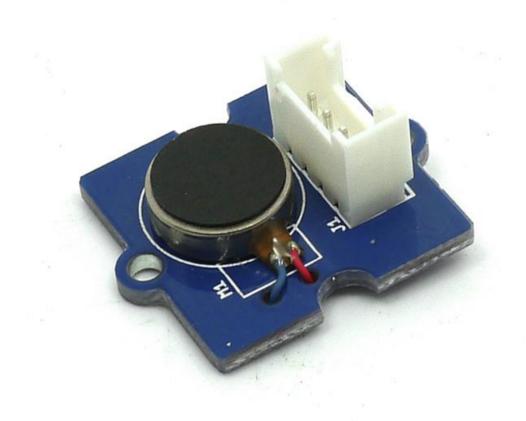

This is a mini vibration motor suitable as a non-audible indicator. When the input is HIGH, the motor will vibrate just like your cell phone on silent mode.

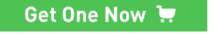

[https://www.seeedstudio.com/Grove-Vibration-Motor-p-839.html]

## Version Tracker

| Revision | Description                                                    | Release          |
|----------|----------------------------------------------------------------|------------------|
| v0.9b    | Initial public release                                         | May 10,<br>2011  |
| v1.0     | Directly uses an I/O port to drive Vibration<br>Motor          | Nov 5, 2011      |
| v1.2     | Transistor added, uses bigger current to drive Vibration Motor | July 11,<br>2013 |

## Features

- Grove compatible
- Non-audible
- Low power consumption
- High reliability

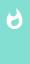

#### Tip

More details about Grove modules please refer to Grove System [https://wiki.seeedstudio.com/Grove\_System/]

# Specifications

| ltem                 | Min                                                                         | Тур  | Max  |  |
|----------------------|-----------------------------------------------------------------------------|------|------|--|
| Operating<br>Voltage | 3.0V                                                                        | 5.0V | 5.5V |  |
| Control<br>Mode      | Logic Level (When Logic HIGH, the motor is ON. When LOW, the motor is OFF.) |      |      |  |
| Rated speed          | 9000 rpm                                                                    |      |      |  |

# Platforms Supported

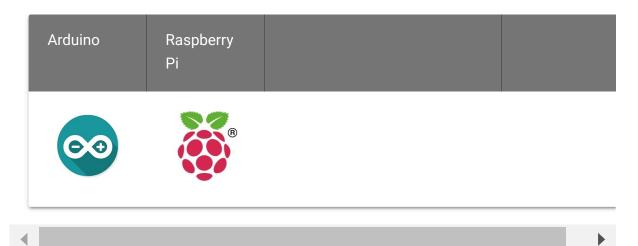

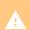

#### Caution

The platforms mentioned above as supported is/are an indication of the module's software or theoritical compatibility. We only provide software library or code examples for Arduino platform in most cases. It is not possible to provide software library / demo code for all possible MCU platforms. Hence, users have to write their own software library.

# **Getting Started**

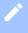

#### Note

If this is the first time you work with Arduino, we firmly recommend you to see Getting Started with Arduino

[https://wiki.seeedstudio.com/Getting\_Started\_with\_Arduino/] before the start.

### Play With Arduino

To make it vibrate is just as easy as to turn on an LED. Here is an example showing how to turn on the vibration motor.

#### **Hardware**

• Step 1. Prepare the below stuffs:

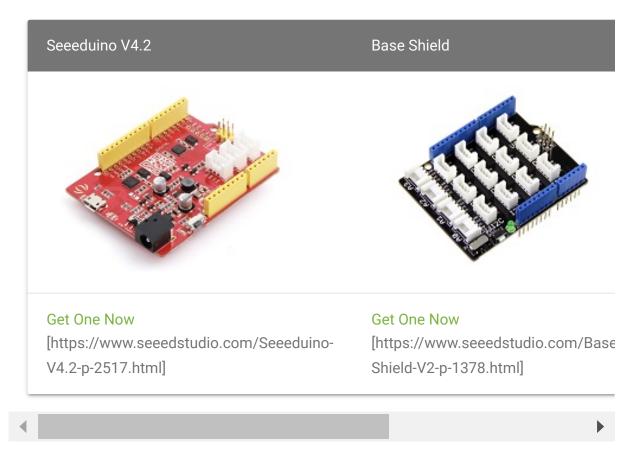

- Step 2. Grove Vibration Motor to D2 of Grove-Base Shield.
- **Step 3.** Plug Grove Base Shield into Seeeduino.

• Step 4. Connect Seeeduino to PC via a USB cable.

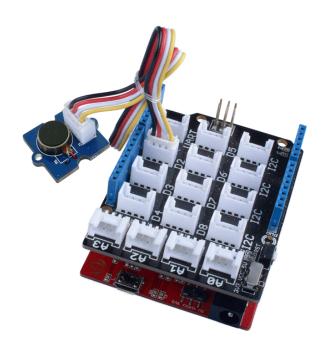

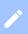

#### Note

If we don't have Grove Base Shield, We also can directly connect Grove - Vibration Motor to Seeeduino as below.

| Seeeduino     | Grove - Vibration Motor |
|---------------|-------------------------|
| 5V            | Red                     |
| GND           | Black                   |
| Not Conencted | White                   |
| D2            | Yellow                  |

#### **Software**

Step 1. Copy the code into Arduino IDE and upload. If you do
not know how to upload the code, please check how to upload
code [https://wiki.seeedstudio.com/Upload\_Code/].

```
int MoPin = 2;  // vibrator Grove connected to digitat
1
2
3
   void setup() {
        pinMode( MoPin, OUTPUT );
4
5
6
7
   void loop() {
8
9
        digitalWrite(MoPin, HIGH);
        delay(1000);
10
11
        digitalWrite(MoPin, LOW);
12
13
       delay(1000);
14 }
```

• Step 2. Now, feel the vibration of your motor!

## Play with Codecraft

#### **Hardware**

- Step 1. Connect Grove Vibration Motor to port D2 of a Base Shield.
- Step 2. Plug the Base Shield to your Seeeduino/Arduino.
- **Step 3.** Link Seeeduino/Arduino to your PC via an USB cable.

#### Software

**Step 1.** Open Codecraft [https://ide.chmakered.com/], add Arduino support, and drag a main procedure to working area.

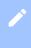

#### Note

If this is your first time using Codecraft, see also Guide for Codecraft using Arduino

[https://wiki.seeedstudio.com/Guide\_for\_Codecraft\_using\_Arduino/].

**Step 2.** Drag blocks as picture below or open the cdc file which can be downloaded at the end of this page.

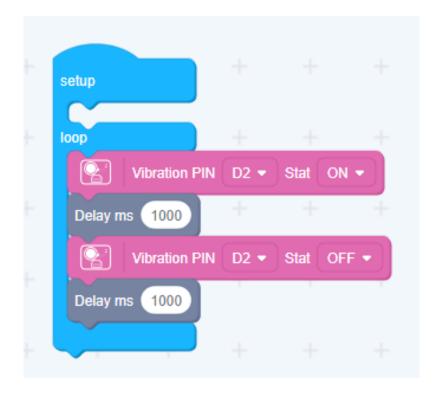

Upload the program to your Arduino/Seeeduino.

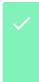

#### Success

When the code finishes uploaded, you will feel the vibration motor vibration.

### Play With Raspberry Pi

#### **Hardware**

• **Step 1.** Prepare the below stuffs:

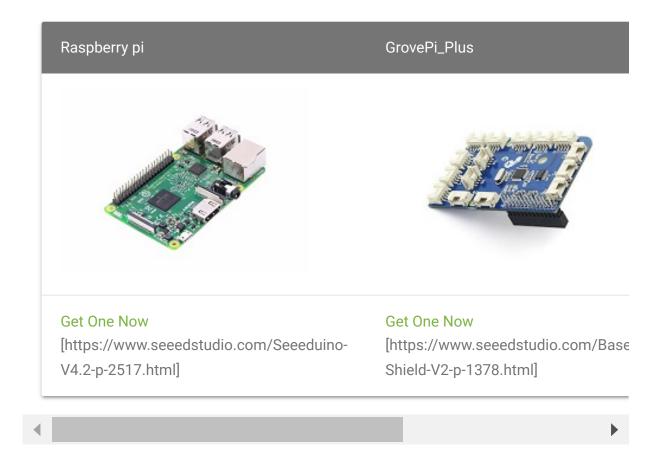

- **Step 2.** Plug the GrovePi\_Plus into Raspberry.
- Step 3. Connect Grove Vibration Motor ranger to D8 port of GrovePi\_Plus.
- Step 4. Connect the Raspberry to PC through USB cable.

#### **Software**

• Step 1. Navigate to the demos' directory:

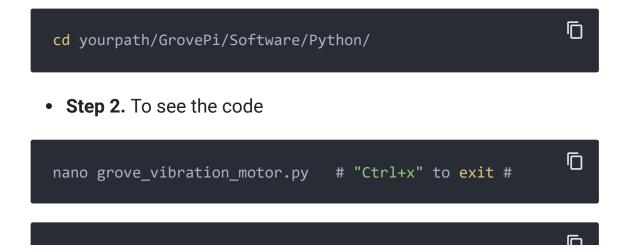

```
1
    import time
2
    import grovepi
3
4
5
6
    vibration motor = 8
8
    grovepi.pinMode(vibration_motor,"OUTPUT")
9
10
    while True:
11
        try:
12
13
            grovepi.digitalWrite(vibration_motor,1)
            print 'start'
14
15
            time.sleep(1)
16
17
18
            grovepi.digitalWrite(vibration_motor,0)
            print 'stop'
19
20
            time.sleep(1)
21
22
        except KeyboardInterrupt:
23
            grovepi.digitalWrite(vibration motor,∅)
24
            break
        except IOError:
25
            print "Error"
26
```

• Step 3. Run the demo.

```
sudo python grove_vibration_motor.py
```

### Schematic Online Viewer

## Resources

- [Eagle] Grove Vibration Motor Schematic
  [https://files.seeedstudio.com/wiki/GroveVibration\_Motor/res/Grove-Vibration\_Motor\_Eagle\_Files.zip]
- [Datasheet] S9013 Datasheet [https://files.seeedstudio.com/wiki/Grove-Vibration\_Motor/res/S9013.pdf]

### • [Datasheet] ANDA-B1020 Datasheet

[https://files.seeedstudio.com/wiki/Grove-Vibration\_Motor/res/ANDA-B1020\_datasheet.pdf]

### • [Codecraft] CDC File

[https://files.seeedstudio.com/wiki/Grove\_Vibration\_Motor/resource/Grove\_Vibration\_Motor\_CDC\_File.zip]

# Project

### **Grove - Introduction in a Vibration Motor - only for adults:**

Beginner-Example

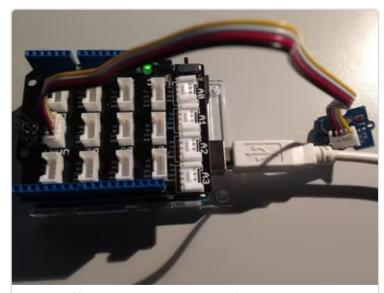

(https://www.hackster.io/ingolohs/grove-introduction-in-a-vibrationmotor-only-for-adults-2acfc2)

Inspired by OVERWATCH, we have made a very cool Wooden Laser Gun toy for fun these day!

The Wooden Laser Gun and the Gun Target are all based on an Arduino board called Seeeduino Lotus. The laser emitter on the

Laser Gun is controlled to fire laser pulse to "activate" the Gun Target. And there are 3 light sensors on the Gun Target to detect the laser pulse. It seems very simple right? If you are interested in our project, please make one for yourself or your child! It's worth to spend one day DIY it as a Xmas present.

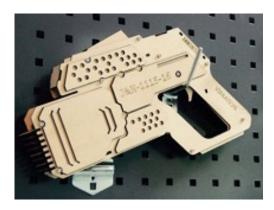

[https://www.instructables.com/id/DIY-a-Wooden-Laser-Gun-As-a-Xmas-Present-for-Your-/]

# **Tech Support**

Please submit any technical issue into our forum

[https://forum.seeedstudio.com/].

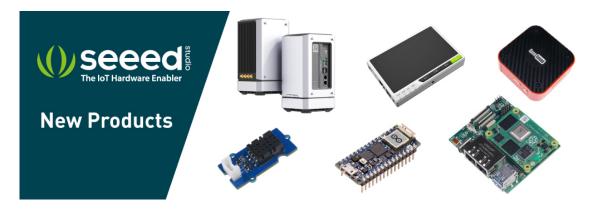

[https://www.seeedstudio.com/act-4.html? utm\_source=wiki&utm\_medium=wikibanner&utm\_campaign=newproducts]